# **Inhaltsverzeichnis**

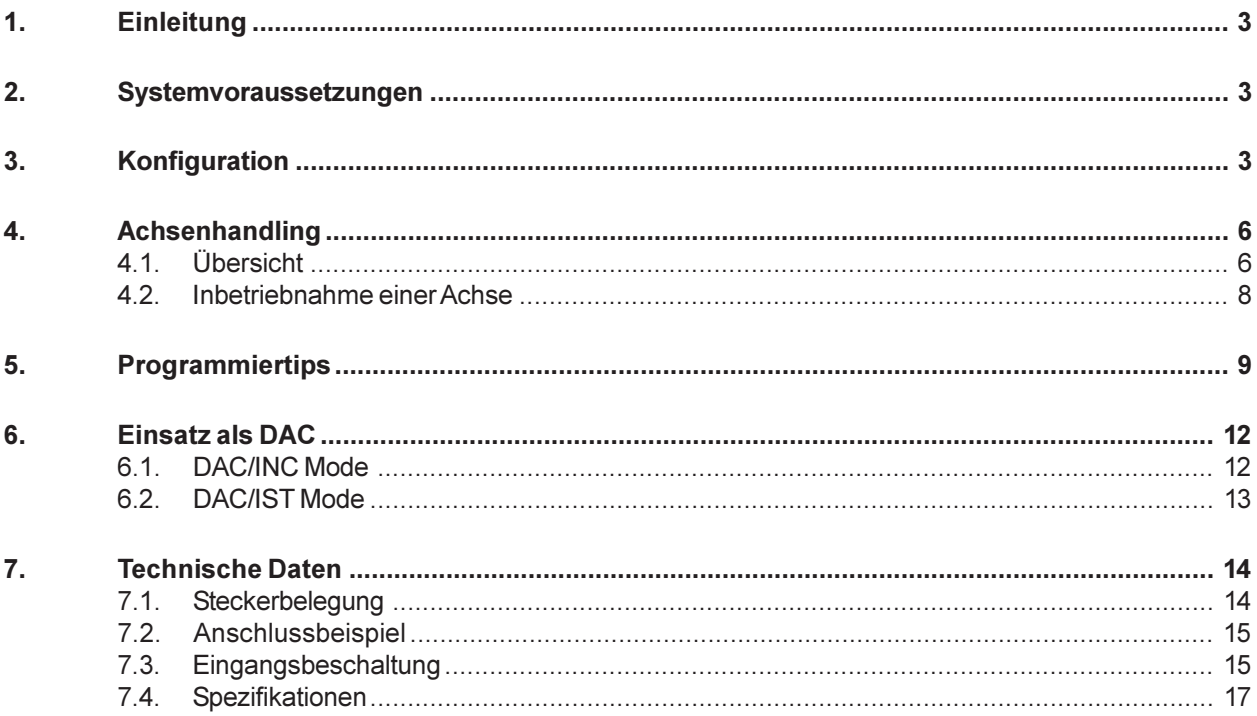

INFO - 4KP

# <span id="page-2-0"></span>1. Einleitung

Die INFO-4KP Karte kann bis zu vier Koordinaten ansteuern und deren Position erfassen. Auch kann sie Drehgeber anstelle von Potmetern zur Parametereingabe einlesen. Die Karte wird über einen Lichtwellenleiter (TOSLINK) an den INFO-Master im PC oder im INDEL-Rechner angeschlossen und kann bis zu 30m mit APF (all plastic fiber) und 500m mit PCF(plastic cladding silica fiber) abgesetzt werden. Dadurch minimiert sich der Verdrahtungsaufwand und auch die Störeinflüsse. Die vier DAC-Ausgänge haben +/-10V Ausgangsspannung bei 16-Bit Auflösung (0.3mV/Bit). OFFSET und FULL-SCALE werden softwaremässig abgeglichen, womit jegliche Potentiometer auf der Karte entfallen. Die vier Inkremental-Zähler haben 2-Phasen Eingänge mit 4-fach Auflösung und erfassen Signale bis zu 1 MHz. Die Auflösung wird softwaremässig auf 32- Bit erweitert. Jeder Kanal hat auch einen Synch-Eingang, an dem z.B. der Null-Impuls des INC-Gebers angeschlossen werden kann. Damit kann die Null-Position der Achse inkrement genau synchronisiert werden. Alle Eingänge sind für TTL, Bipolar (RS422) und 15V ausgelegt. Die Umschaltung erfolgt durch umstecken der Abschlusswider- stände und kundenspezifischen Filterkondensatoren.

### 2. Systemvoraussetzungen

Weil die Motorregelung ziemlich rechenintensiv ist, sind maximal zwei INFO-4KP - Karten (Adressen 0 und 1) pro INFO-Master möglich, und sie benötigen mindestens einen 15MHz INFO-Master mit FPU. Um über genügend Systemreserven für weitere Karten und den Makro-Interpreter zu verfügen, empfehlen wir die 25MHz-Version einzusetzen.

# 3. Konfiguration

Starten Sie CONFIG.EXE und wählen sie den Menüpunkt CONTROL. Es erscheint ein weiteres Menü mit den Optionen SAMPLING-RATE, NUMBER OF AXIS und CONFIGURATION. Wählen Sie die erste der beiden Optionen um die Abtastrate und die Anzahl Achsen festzulegen. Anschliessend öffnen Sie mit CONFIGURATION ein Dialogfenster, welches die genauere Spezifikation Ihrer Achsen erlaubt.

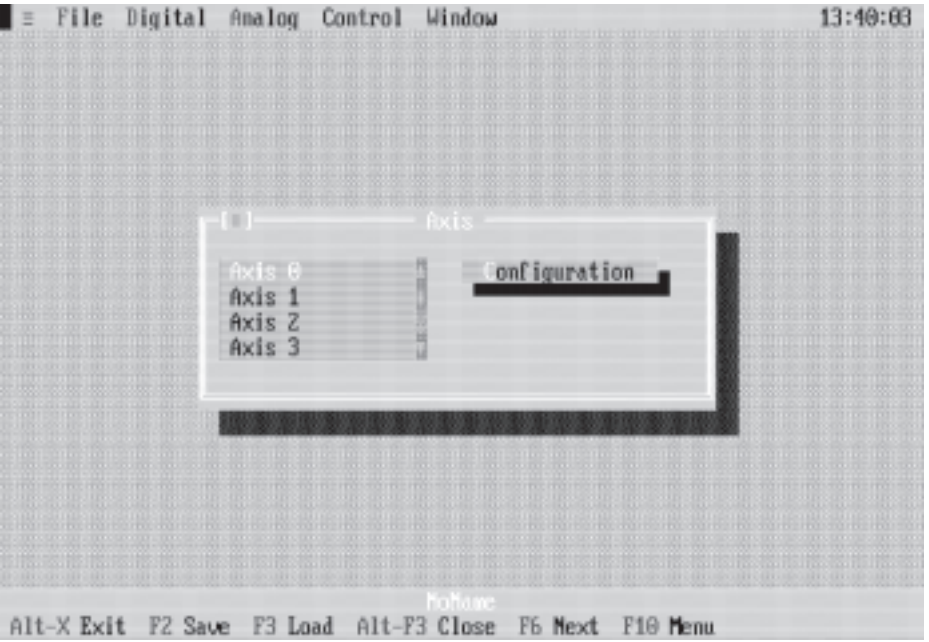

Das Fenster enthält eine Liste mit der von Ihnen gewählten Anzahl Achsen und dem Aktionsschalter CONFIGURATION.

#### Auswahl einer Achse:

Drücken Sie die TAB-Taste so oft, bis eine Achse in der Liste hervorgehoben dargestellt wird. Anschliessend können Sie mit den Pfeiltasten die gewünschte Achse auswählen. Mit der Maus müssen Sie nur die entsprechende Achse anklicken.

#### Betätigung des Aktionsschalters:

Drücken Sie die TAB-Taste so oft, bis der Aktionsschalter hervorgehoben dargestellt wird und anschliessend <Enter> oder klicken Sie den Schalter mit der Maus an.

Wählen Sie eine Achse aus und betätigen Sie CONFIGURATION. Es öffnet sich folgendes Dialogfenster:

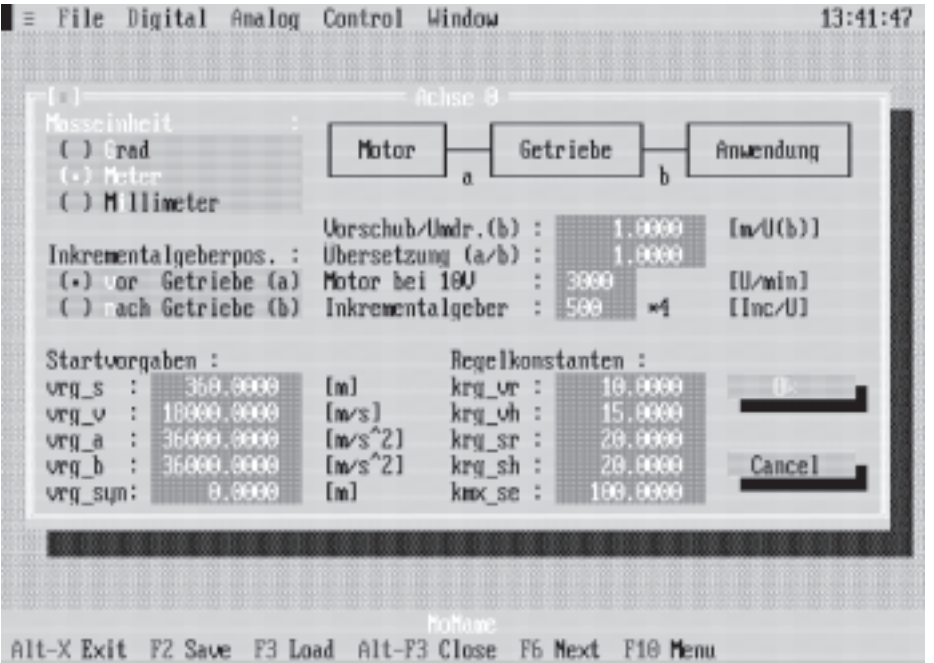

Hier haben Sie nun die Möglichkeit, die Daten Ihrer Achse dem Master in einem ihm verständlichen Deutsch mitzuteilen. Die Anwahl eines einzelnen Punktes erfolgt ebenfalls mit der TAB-Taste oder durch Anklicken mit der Maus. Im Folgenden wollen wir deren Bedeutung miteinander besprechen:

### Masseinheit:

Festlegen, auf welcher Einheit die Regelung basieren soll, d.h. auch ob es sich prinzipiell um eine rotierende (Masseinheit sinnvollerweise in GRAD) oder eine lineare (METER, MILLIMETER) Bewegung handelt.

### Vorschub/Umdr.(b): (nur bei linearen Bewegungen)

Angabe des Vorschubes (m, mm), welcher Ihre Anwendung bei einer Umdrehung der Achse b macht.

### Übersetzung (a/b):

Übersetzungsverhältnis von Antrieb (a) zu Abtrieb (b) des Getriebes. Ist kein Getriebe vorhanden, kann hier eine 1 eingegeben werden.

### Motor bei 10V:

Die Drehzahl des Motors (in U/min), wenn der Regler mit +10V angesteuert wird.

### Inkrementalgeber:

Anzahl Inkremente, die Ihr Geber pro Umdrehung (ohne 4-fach Auf-lösung) liefert.

### Inkrementalgeberposition:

Festlegen der Inkrementalgeberposition (normalerweise vor dem Getriebe, da sonst die Regelung auch noch mit dem Getriebespiel zu kämpfen hat).

### Startvorgaben:

Diese Werte können auch während des Betriebs noch geändert werden.

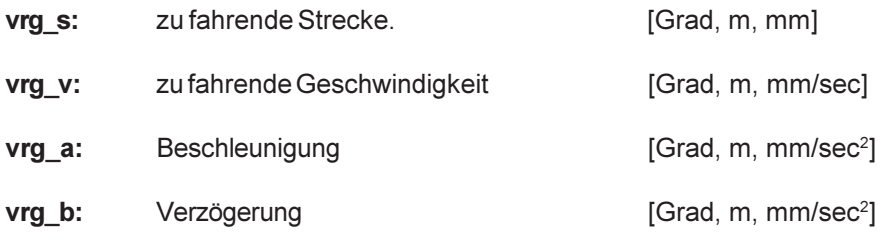

vrg syn: Synchronisationsposition, d.h. nach einer Synchronisation wird die IST-Position des Synch-Punktes auf vrg\_syn gesetzt.

Beim folgenden Beispiel wird GRAD als Masseinheit der Regelung angenommen :

Eine Achse soll insgesamt 10 Umdrehungen machen. Die Beschleunigung auf Vmax =3000 U/min soll in 250ms und die Verzögerung auf Null in 500ms erfolgen.

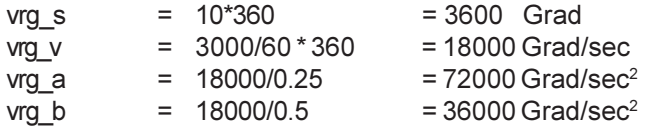

### Regelkonstanten:

Die Regelgewichte können für S (Weg) und V (Geschwindigkeit) sowie auch für RUN (Achse läuft) und HALT (Achse steht) separat angegeben werden. Der Wert 1.0 bedeutet, dass 1 INC Fehler 1 DAC-Bit Korrektur verursacht. Diese Werte können erst während der Inbetriebnahme endgültig festgelegt werden.

- kra vr: Regelgewicht für die Geschwindigkeit bei laufender Achse.
- krg vh: Regelgewicht für die Geschwindigkeit bei stehender Achse.
- krg sr: Regelgewicht für den Weg bei laufender Achse.
- kra sh: Regelgewicht für den Weg bei stehender Achse.
- kmx se: Hierbei handelt es sich um den maximal erlaubten Wegfehler in INC (Differenz zwischen IST- und SOLL-Position). Wird diese Zahl während des Fahrens überschritten, so geht der Regler automatisch auf NOT-AUS.

# <span id="page-5-0"></span>4. Achsenhandling

### 4.1. Übersicht

Starten Sie SHOW.EXE. Wählen Sie den Menüpunkt CONTROL und anschliessend die gewünschte Achse. Es öffnet sich folgendes Dialogfenster.

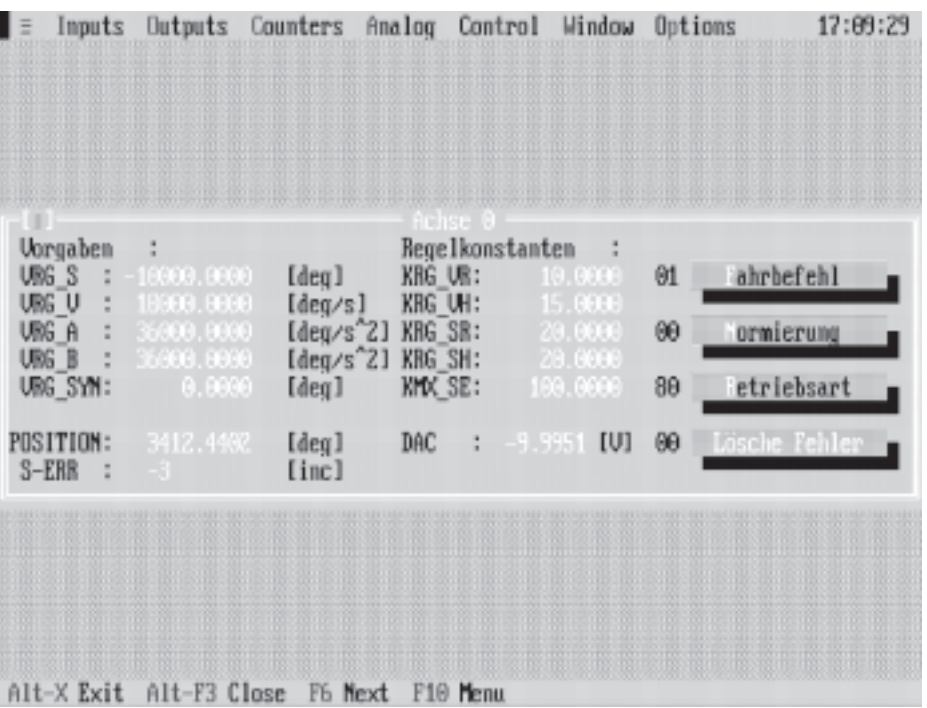

Dieses Fenster bietet Ihnen nun alle Möglichkeiten, die Sie brauchen, um Ihre Achsen in Betrieb zu nehmen und auszutesten. Die Anwahl eines einzelnen Punktes erfolgt wie gehabt mit der TAB-Taste oder durch Anklicken mit der Maus.

### Vorgaben und Regelkonstanten:

Hier handelt es sich um die selben Parameter, die wir schon unter KONFIGURATION besprochen haben.

### Position:

Anzeige der aktuellen Position in der von Ihnen festgelegten Masseinheit (Grad, Meter oder Millimeter).

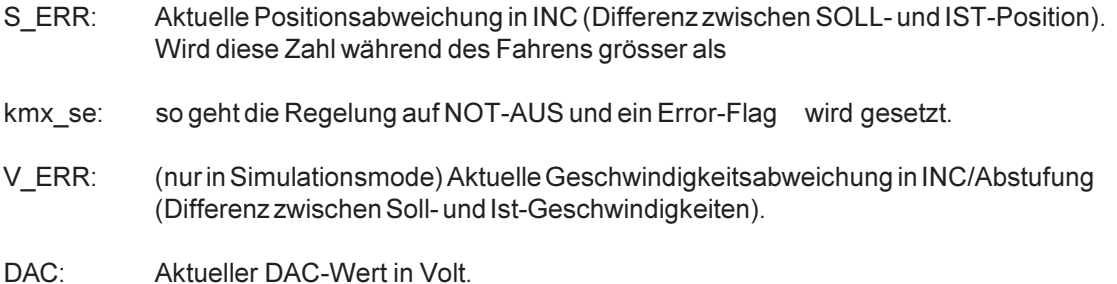

### Fahrbefehl:

Mit diesem Aktionsschalter können verschiedene Fahrbefehle ausgelöst werden.

- Start: Fahre unter Berücksichtigung von vrg\_v, vrg\_a und vrg\_b auf die Postion vrg\_s (mit F7 ist diese Funktion direkt anwählbar).
- Toggle: Fahre unter Berücksichtigung von vrg\_v, vrg\_a und vrg\_b auf die Postion vrg\_s, warte 'Delay' ms, setze vrg s = -vrg s und beginne wieder von vorn. Wiederhole dies, bis abgebrochen wird.
- PToggle: Fahre unter Berücksichtigung von vrg\_v, vrg\_a und vrg\_b auf die Position vrg\_s, warte 'Delay' ms und fahre erneut die selbe Strecke. Wiederhole dies, bis abgebrochen wird (mit F9 ist diese Funktion direkt anwählbar).
- Synch: Fahre unter Berücksichtigung von vrg\_v, vrg\_a und vrg\_b auf die Position vrg\_s. Prüfe während des Fahrens das Auftreten eines Synchimpulses. Tritt ein solcher auf, so setze die IST-Position gleich vrg syn und bremse normal ab, ansonsten setze das Fehler-Flag auf Synchfehler.
- Start Pull: Folge der Vorgabeposition vrg s. Da die Regelung immer sofort (ohne eine Rampe zu fahren) versucht vrg.s zu erreichen, dürfen die Schritte nicht zu gross gewählt werden. (Fahrfehler, wenn der Wegfehler zu gross wird!) Es sollte auch die max. Beschleunigung des Motores berücksichtigt werden. Dieser Modus kann z.B. zum Kurven fahren verwendet werden.
- Stop: Bremse die fahrende Achse unter Berücksichtigung von **vrg\_b** auf Null ab (mit F8 ist diese Funktion direkt anwählbar).
- Not Stop: Bremse die fahrende Achse mit sofortiger Wirkung (ohne Bremsrampe) auf Null ab.
- Delay: Mit diesem Punkt kann die Wartezeit in ms zwischen zwei Fahrbefehlen bei 'Toggle' und 'PToggle' eingestellt werden.
- POS=0: setze IST-Position auf 0.

POS=VRG\_SYN: setze IST-Position auf VRG\_SYN

### Normierung:

Der Master normiert die IST-Position immer automatisch, sobald HALT erreicht wird. Durch die Normierung gehen keine Inkremente verloren (keine Summenfehler auch wenn nach jeder Fahrt auf 0.0 normiert wird).

- Kein : Die Position bleibt nach jeder Fahrt wie sie ist.
- Winkel: Der Winkel wird auf 0..359 Grad normiert.
- Nullen: Die aktuelle Position wird nach jeder Fahrt auf 0.0 gesetzt.
- Endlos: Ab Start-Befehl wird bis zum nächsten Stop mit VRG\_V gefahren, unabhängig davon wie gross vra $\,$ s ist. (Hinweis: vra $\,$ s muss für die Beschleunigungsrampe ausreichen, da sonst das Endlos-Fahren nicht aktiv wird.)

### <span id="page-7-0"></span>Betriebsart:

Mit der Betriebsart entscheiden Sie, wie sich die Regelung gegenüber der Aussenwelt verhalten soll.

- Inaktiv: Die Regelung ist für diese Achse ausgeschaltet.
- Aktiv: Der volle Umfang der Regelung (inklusive Fehlerüberwachung usw.) ist aktiviert.
- A. o. F.: Die Regelung ist aktiv, geht jedoch nicht auf NOT-AUS bei Fahrfehler.
- Simulation: Der Motor wird simuliert. Es handelt sich hier um eine reine Sollwertausgabe.
- DAC/INC: Die Regelung für diese Achse ist ausgeschaltet. Man kann nun den DAC bzw. den Inkrementalgebereingang für eigene Zwecke brauchen (siehe 6. Einsatz als DAC)

### Lösche Fehler:

Solange ein aufgetretener Fehler nicht gelöscht wurde, werden keine neuen Befehle angenommen.

### 4.2. Inbetriebnahme einer Achse

Starten Sie SHOW.EXE. Wählen Sie den Menüpunkt CONTROL und anschliessend die gewünschte Achse. Folgen Sie nun den nachstehenden Punkten der Reihe nach, und Sie werden Ihre wahre Freude an dieser Inbetriebnahme haben.

- 1. Wählen Sie die Betriebsart Simulation. Damit muss die Achse noch gar nicht richtig funktionieren oder angeschlossen sein. Der Motor wird simuliert, die Sollspannung wird aber richtig ausgegeben. Stellen Sie damit nun sicher, dass der Motor auch vorwärts dreht, wenn Sie vorwärts fahren wollen (Motor-Anschluss !).
- 2. Stellen Sie im Stillstand den Offset am Regler möglichst gut ein.
- 3. Wählen Sie den Fahrbefehl Toggle.
- 4. Messen Sie mit dem KO die INC-Impulse an der INFO-4KP-Karte :
	- kommen pro Kanal das + und gegenphasig ? (RS422-Eingänge)
	- sind die beiden Kanäle A und B 90 Grad versetzt ?
	- stimmt die Drehzahl beim Konstant-Fahren (INC/sec) ? Wenn nicht, drehen Sie am Regler, bis sie stimmt. Ändern Sie wenn nötig im Regler die Widerstände gemäss Hersteller.
	- drehen Sie die Verstärkung am Regler hoch, bis der Motor fast schwingt und dann soweit zurück, bis die Achse wieder ruhig läuft. Die gefahrene Strecke sollte nun auch schon in etwa stimmen.
- 5. Wählen Sie nun die Betriebsart Aktiv ohne Fehler. Damit wird der Regelkreis eingeschaltet. Die Regelung nimmt nun als IST-Wert wirklich den INC-Eingang und gibt auch eine den Abweichungen entsprechende Sollspannung aus. Nur der maximale Fehlerweg kmx\_se wird noch nicht überwacht.
	- geht Position vorwärts, wenn Sie vorwärts fahren wollen?
- 6. Gehen Sie nun mit krg sr soweit hoch, bis die Achse fast schwingt, und dann wieder zurück, bis der Motor wieder ruhig läuft. Setzen Sie krg\_vr auf etwa 2/3 von krg\_sr.
- <span id="page-8-0"></span>7. Stellen Sie die Drehzahl jetzt ganz genau ein, indem Sie am Regler drehen, bis während dem Konstant-Fahren S-ERR möglichst nahe bei Null ist.
- 8. Für den HALT-Betrieb. Setzen Sie krg\_sh auf etwa krg\_vr und krg\_vh auf etwa 2/3 krg\_sh.
- 9. Spielen Sie mit diesen Parametern, bis der Motor möglichst ruhig läuft, der Weg-Fehler S\_ERR möglichst klein wird und die Achse beim Anhalten sofort und möglichst ohne Fehlerweg ruhig stehen bleibt.
- 10. Jetzt können Sie auch noch die kmx se Überwachung einschalten, indem Sie die Betriebsart Aktiv wählen. Geht die Regelung auf Error (Fehler-Flag ungleich Null), so müssen Sie diesen zuerst löschen, bevor Sie ein anderes Kommando geben können.
- 11.Soll die Achse im Bereich 0..359 Grad (Drehtisch...) betrieben werden, so setzen Sie die Normierung auf Winkel.
- 12.Soll die Achse nach jedem Fahren die Position auf Null stellen, so setzen Sie die Normierung auf Nullen.
- 13.Folgt der Regler nur in den Rampen schlecht oder hat die Endstufe und/oder der Motor eine grosse Totzeit (digitale Endstufen 1..2ms + Motor 2..4ms), können Sie mit dem Faktor KRG\_VHW die Sollwert-Ausgabe um den MotorVorhalte-Wert anheben.

# 5. Programmiertips

Folgende Bereiche des DualportRAM's sind für die INFO-4KP von Bedeutung:

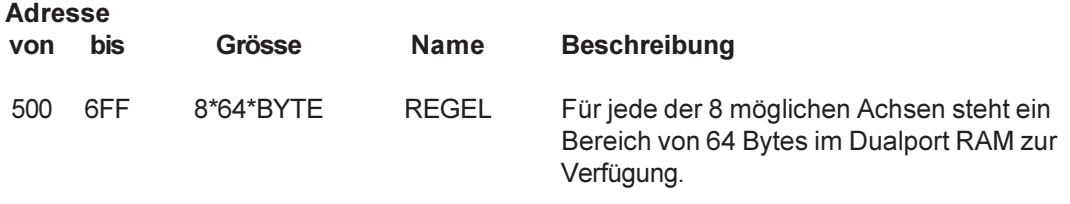

Nachfolgend nun der genaue Aufbau von REGEL, dem achsenspezifischen Bereich im Dualport RAM. Dieser Bereich beginnt für die Achse 0 bei 500h, für die Achse 1 bei 540h, für die Achse 3 bei 580h usw.

Hinweis: Die Synch-Eingänge (Kanal 0 - 3), früher auf Adresse 764, bzw. auf Adresse 76C, Bit 0 - 3, liegen neu in den jeweiligen Achsendeskriptoren im Achsenstatus (AXS\_STA), Bit 0.

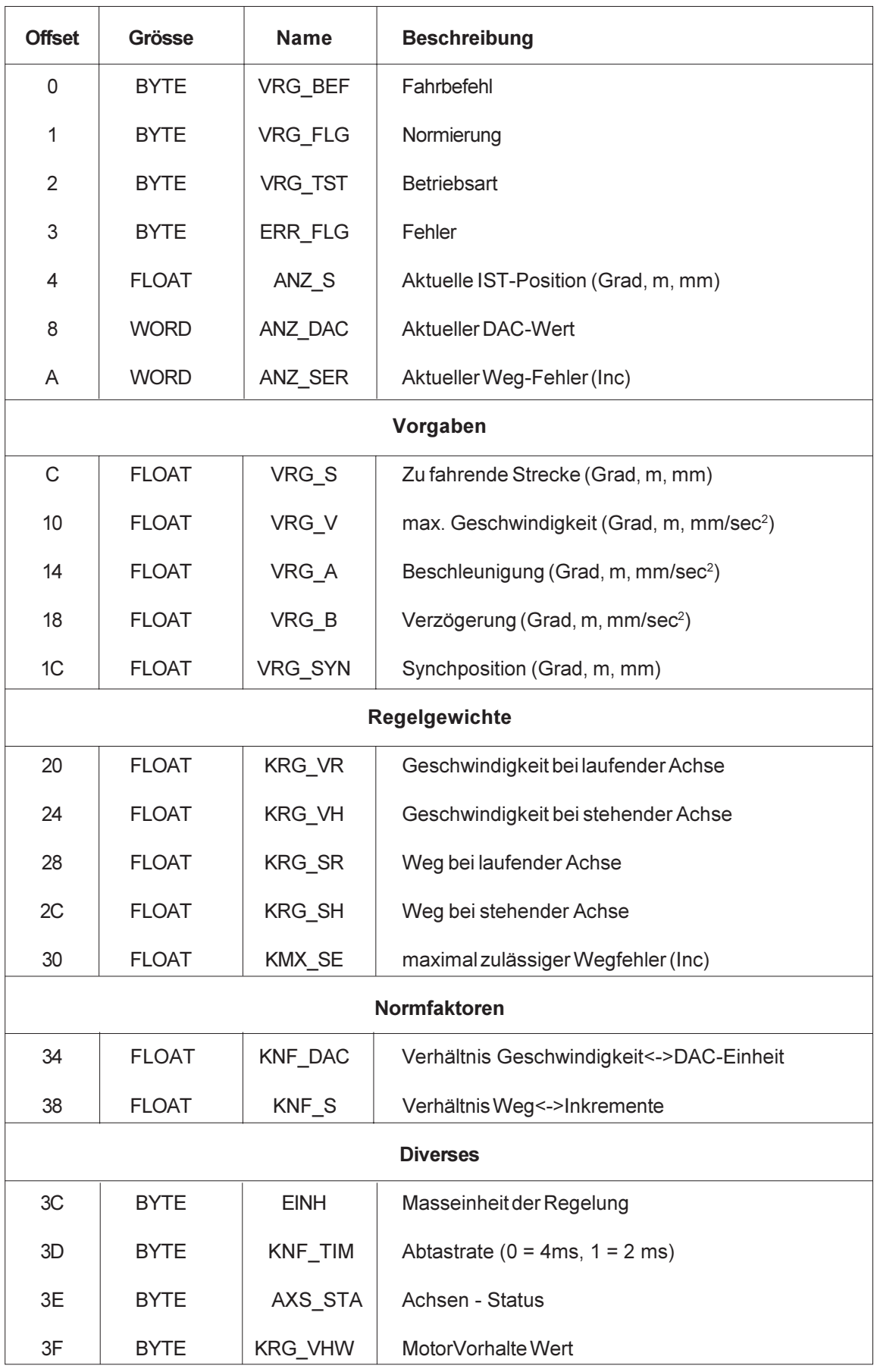

vrg\_bef: Befehl. Ein neuer Befehl wird immer mit 8xh gestartet. Der Master löscht das Bit 7, sobald der Befehl akzeptiert ist (0xh). Das ganze Byte wird auf Null gesetzt, wenn der Befehl ausgeführt wurde.

81h fahre auf Vorgabeposition vrg s

- 82h Beschleunige / Verzögere auf neue Geschwindigkeit vrg\_v
- 83h fahre auf Vorgabeposition vrg s mit gleichzeitiger Synchüberwachung
- 84h Folge der Vorgabeposition vrg\_s. Da die Regelung immer sofort (ohne eine Rampe zu fahren) versucht vrg.s zu erreichen, dürfen die Schritte nicht zu gross gewählt werden. (Fahrfehler, wenn der Wegfehler zu gross wird!) Es sollte auch die max. Beschleunigung des Motores berücksichtigt werden. Dieser Modus kann z. Bsp. zum Kurven fahren verwendet werden.
- 88h bremse sofort mit vrg b auf Null ab
- 89h bremse sofort ohne Bremsrampe auf Null ab (DAC=0V)
- 8Ah normiere Winkel auf 0..359 Grad
- 8Bh setze IST-Position auf 0.0
- 8Ch setze IST-Position auf vrg syn
- vrg flg: Normierung. Der Master normiert die IST-Position immer automatisch, sobald HALT erreicht wird. Durch die Normierung gehen keine Inkremente verloren.

00h keine Normierung

01h Winkelnormierung 0..359 Grad

02h nach einem Fahrbefehl wird aktuelle Position auf 0.0 gesetzt

03h endlos fahren

04h Winkelnormierung 0..359 Grad mit aufrunden

- vrg tst: Betriebsart.
	- 00h Regelung ist inaktiv

80h Regelung ist aktiv (inklusive Fehlerüberwachung)

- 81h Regelung ist aktiv, die Fehlerüberwachung ist ausgeschaltet
- 82h Motor wird simuliert, reine Sollwert-Ausgabe
- 83h DAC/INC-Mode (siehe 6. Einsatz als DAC)
- 84h DAC/IST-Mode (siehe 7. DAC/IST-Mode)

<span id="page-11-0"></span>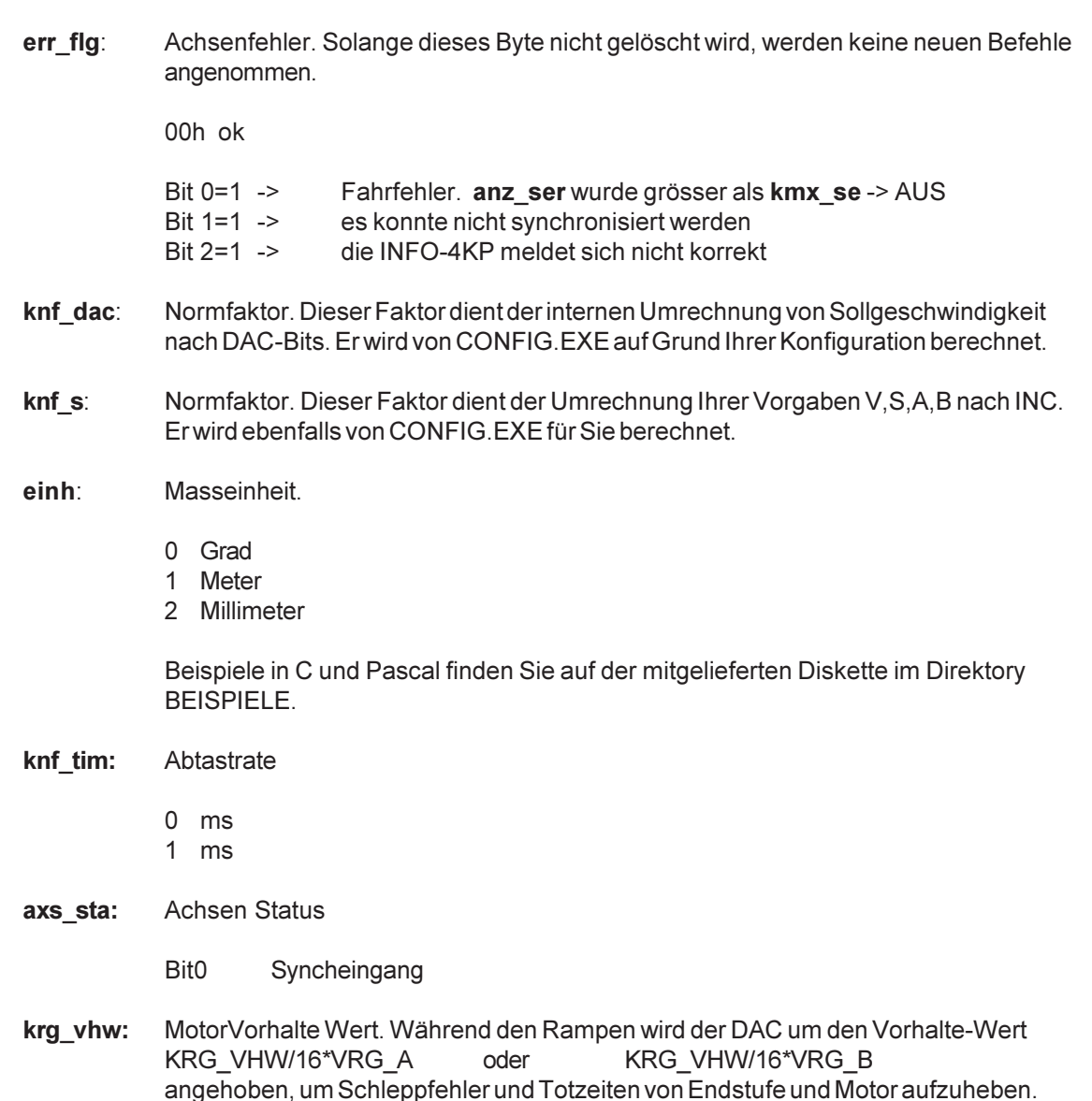

# 6. Einsatz als DAC

### 6.1. DAC/INC Mode

Es besteht die Möglichkeit jeden Kanal so zu konfigurieren, dass die Achsregelung vollständig ausgeschaltet ist und der DAC bzw. der Inkrementalgebereingang für eigene Zwecke gebraucht werden können. Sie brauchen nur die Betriebsart (VRG\_TST) des entsprechenden Kanals auf 0x83 (DAC/INC-Mode) zu setzen und schon können Sie unter VRG\_V die Sollspannung des DAC-Ausgangs in V (als Floatingpoint - Zahl) angeben. Unter ANZ\_S finden Sie den aktuellen Inkrementalgeberwert (als ganzzahliger 32 Bit - Wert).

Hinweis: (gilt nur für Anwender, die diesen Mode vom PC aus nützen)

Steht in VRG\_V aktuell 0.0 und Sie möchten einen Wert <>0.0 setzen, muss zuerst das oberste Byte von VRG\_V = 1 gesetzt werden (VRG\_V = 1.17\*E-38). Anschliessend können Sie eine beliebige Zahl nach VRG\_V schreiben.

<span id="page-12-0"></span>Warum das Ganze ? Der INFO-PCMaster steckt ja bekanntlich in einem 16 Bit ISA-Steckplatz, d.h. wird vom PC aus eine Floatingpointzahl (32 Bit) ins DualportRAM geschrieben, so braucht es dazu zwei Schreibzyklen. Während dieser Schreibzyklen kann es sein, dass gleichzeitig der INFO-PCMaster von 'innen' die Floatingpointzahl liest (er braucht dazu auch zwei Zyklen). Es ist also möglich, dass der INFO-PCMaster einen Mix zwischen alt und neu sieht. Damit nun dieser Mix keine Floatingpoint-Traps im Master verursacht , muss sichergestellt werden, dass diese Mischung alt-neu keine ungültigen Zahlen ergeben kann.

### 6.2. DAC/IST Mode

Der DAC/IST Mode ist in der funktionsweise sehr ähnlich wie der DAC/INC Mode. Durch Setzen von 84h in VRG\_TST wird die Achsenregelung vollständig ausgeschaltet und in VRG\_V kann direkt der DAC-Wert in der Einheit V angegeben werden. Achtung VRG\_V ist ein Floatingpoint-Wert, lesen Sie darum den Hinweis unter 6. Einsatz als DAC, wenn Sie nicht mit dem INCO-Interface arbeiten.

Im Unterschied zum DAC/INC Mode wird hier der Inkrementalgeberwert der Konfiguration entsprechend normiert und in ANZ\_S steht direkt die aktuelle Istposition (Grad, mm oder m).

Dieser Mode unterstützt zwei Kommandos:

vrg\_bef: 8Bh setze IST-Position auf 0.0

8Ch setze IST-Position auf vrg syn

# <span id="page-13-0"></span>7. Technische Daten

# 7.1. Steckerbelegung

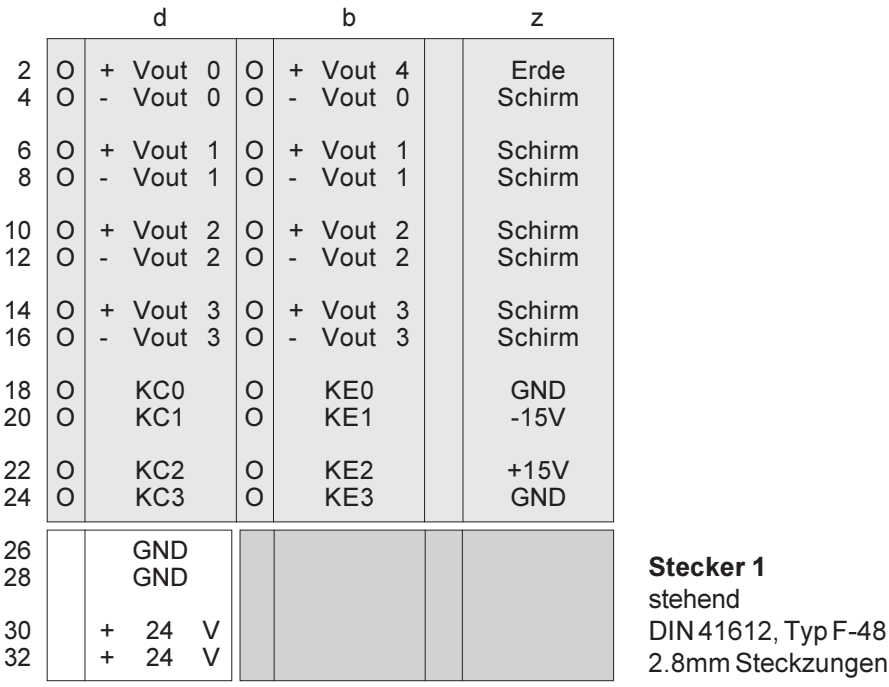

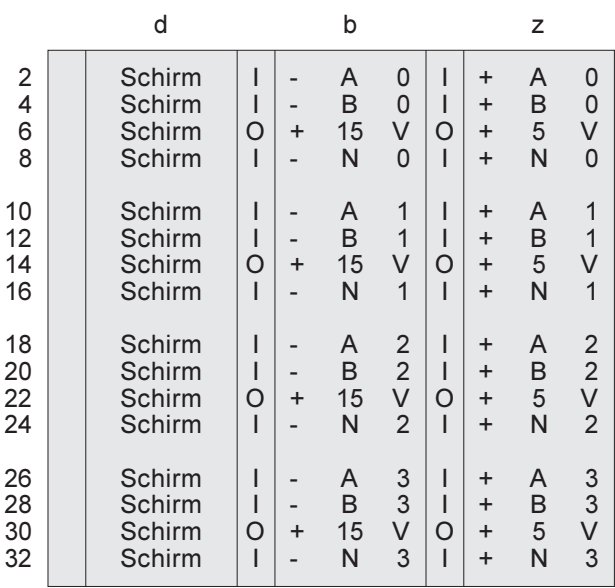

Stecker 2 stehend DIN 41612, Typ F-48 2.8mm Steckzungen

### 7.2. Anschlussbeispiel

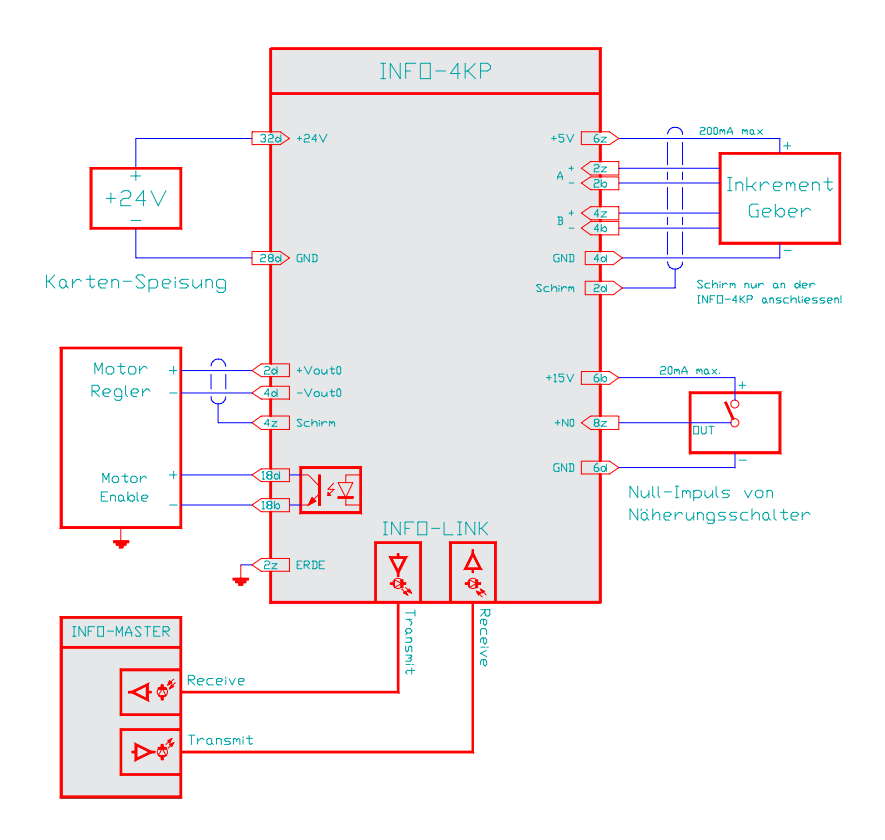

### Karten-Speisung:

Für die Kartenspeisung reicht ein 3-Phasen-Gleichrichter ohne Elko aus. Um Störungen zu vermeiden, wird jedoch ein Elko von 4700 ... 10'000uF empfohlen.

### Schirme:

Um Erdschlaufen zu vermeiden, sollten die Schirme zum Motor-Regler und Inkrementalgeber immer nur einseitig aufgelegt werden.

### Erdung:

Die INFO-4KP-Karte sollte nur an einem Punkt (Stecker 1, Pin 2z) und der Motor-Regler separat geerdet werden. Die Inkrementalgeber werden häufig direkt auf den Motor montiert. Diese Motor-Geber-Kombination muss unbedingt auch geerdet sein, da sonst die Geber-Elektronik Störungen vom Motor-Strom einfängt.

### LED:

Pro Kanal sind 3 LED's bestückt, welche folgende Funktionen signalisieren:

 $rot =$  Motorregelung ist aktiv gelb = Motor dreht vorwärts grün = Synchimpulseingang

### 7.3. Eingangsbeschaltung

Die Eingänge der Inkremental-Geber und Nullimpulse können für RS422, TTL oder 15V Eingänge beschaltet werden. Auf der Karte befinden sich dazu drei Bestückungsfelder, in die Widerstands-Arrays oder Kondensatoren gesteckt werden können. Dabei müssen je zwei Geber und alle Nullimpulse die gleiche Eingangsbeschaltung aufweisen!

- J1 Geber Kanal 0 und 1
- J2 Geber Kanal 2 und 3<br>J3 Null-Impulse
- Null-Impulse

Die eingebaute Vref für TTL und 15V Eingänge kann mit dem steckbaren Widerstand R15 eingestellt werden und gilt für alle drei Bestückungsfelder gemeinsam.

### RS422 Eingänge

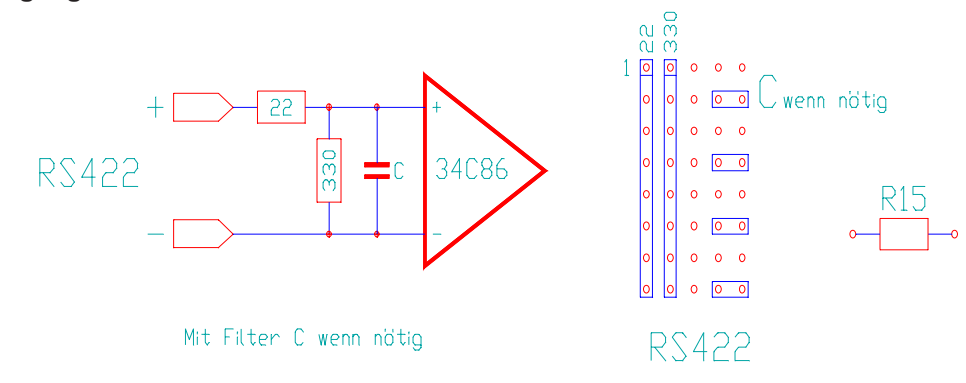

```
TTL Eingänge
```
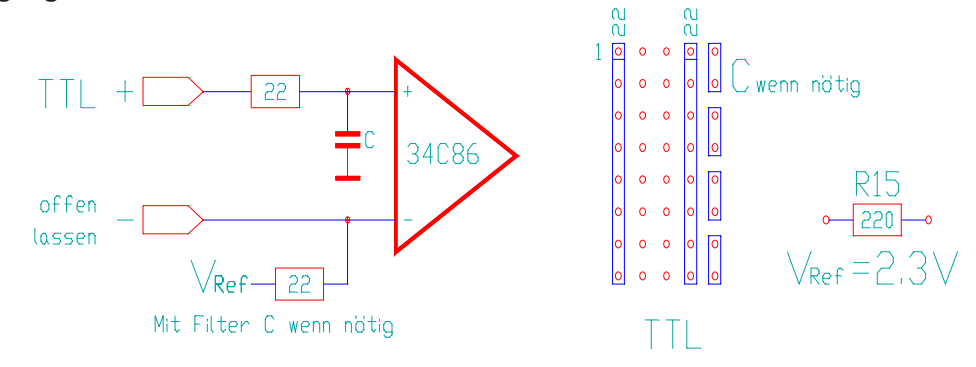

15V Eingänge $H_{1k}$ ¥,  $\mathbf x$ 00000 1 wenn nötig  $15V$ -Inp +  $\circ$  $\overline{1}$  $\circ$  $\overline{\phantom{a}}$ .n 34C86  $\circ$  $\ddot{\circ}$  $R15$ <br>470 offen  $\circ$ lassen  $V_{\text{Per}} = 3.5 \text{V}$  $\forall$ Ref $-$  25 Mit Filter C wenn nötig  $15V$ -Inp

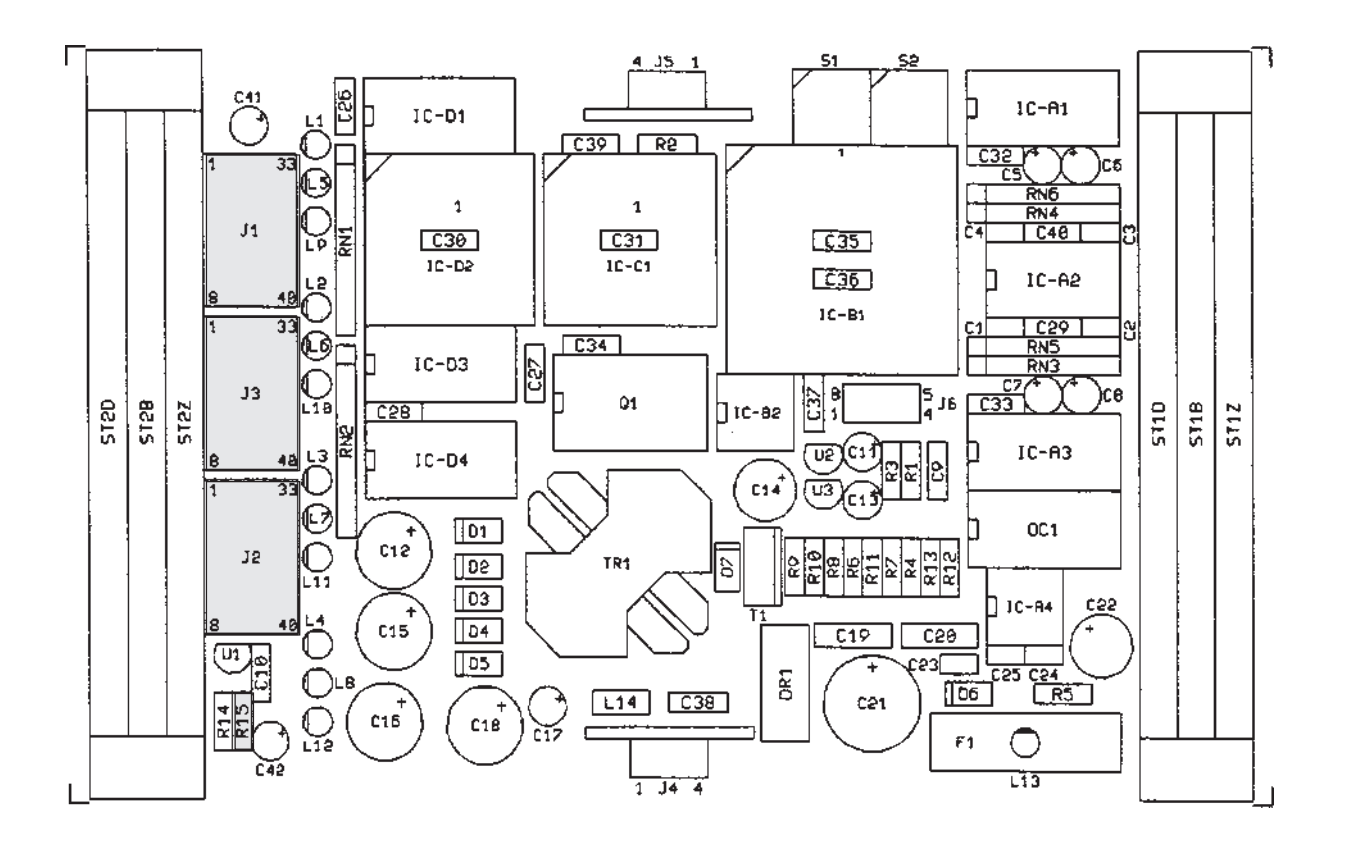

### 7.4. Spezifikationen

### Speisung

+18...36V,320mA max.

### Lager- / Betriebstemperatur

-20...+80 / 0..+70 Grad Celsius

### **Anschluss**

Die INC-Geber sind unbedingt mit abgeschirmten Leitungen und wo immer möglich mit Differential-Signalen (RS422) anzuschliessen. Der DAC-Ausgang muss ebenfalls mit abgeschirmten Leitungen an den Motor-Leistungteil angeschlossen werden, und auch da ist der differentielle Eingang zu benützen.

### Speisung der INC-Geber

Der DC/DC Konverter auf der Karte übernimmt auch die +5V Speisung der INC-Geber (max. 4 x 200mA). Eine spezielle Stromversorgung für diese Geber kann dadurch eingespart werden. Als Nullimpulsgeber können auch Näherungsschalter benutzt werden, die auch von der Karte mit 15V gespiesen werden.

### Adressierung

Adresse 0 und 1